#### **ADMINISTRATION**

- RTIS Supervisors are able to add new employees through the Add Employee Screen in RTIS
- Users with employee records for multiple RTIS agencies have a "Switch Profile" link to allow switching agencies without logging out and back in.
- The RTIS home page has Broadcast messages for system update and or outage notifications.
- Help Drop down similar to the SACWIS Help Drop down has been added to RTIS
- Activity Stream similar to SACWIS Activity Stream has been added to RTIS
- RTIS employee records have the phone number entered directly on the employee record. When doing an employee search if a phone number exists on the employee record it displays that number, if no phone number exists on the employee record the phone number displays from the Work number on the associated person record.
- RTIS supervisors are able to maintain employee records in the Employee Details screen
- RTIS supervisors are able to maintain an employees current job or add a new job for current employees.
- When Agency Configuration is updated and the RTIS Live configuration value is end dated, RTIS users from that agency are no longer able to log into RTIS.
- Employee Search Screen has been added to allow Staff Maintenance from within RTIS
- RTIS has its own Administrative tab where users can access administrative reports and employee search options. The history page contains a history of previously generated and saved reports the employee has created.
- RTIS has its own Administrative tab where users can access administrative reports and employee search options.

## **CASE**

- When there is a completed service referral for a member of a case service, that member's status in the case service member status grid should display a hyperlink to the referral history page. For members that do not have a completed referral, the status will display as plain text.
- With the new Residential Treatment Information System (RTIS), there is a new sharing person information between the RTIS and SACWIS system when a Release of Information has been signed. Therefore, a new type code has been added to the table. This new type code only allows OhioKAN cases to view OhioKAN information only and not the RTIS information.
- With the new Residential Treatment Information System (RTIS), there is a new sharing person information between the RTIS and SACWIS system. When the child has a new custody episode recorded in SACWIS, the system creates the RTIS and SACWIS person sharing functionality.
- With the new Residential Treatment Information System (RTIS), when a child is in the PCSA custody and placed in a Congregate Care placement setting, upon marking the Congregate Care placement setting as Completed, the system will create a residential treatment episode in the RTIS System. If this Congregate Care placement is marked as Created in Error, update the RTIS record as well.
- With the new Residential Treatment Information System (RTIS), there is a new person sharing information between the RTIS and SACWIS system when a Release of Information has been signed. Therefore a new type code has been added to the table. This new type code only allows OhioKAN cases to view OhioKAN information only and not the RTIS information. When the OhioKAN case is closed, for each case member who has an Active status OhioKAN type Release of Information record, the system then updates the OhioKAN Release of Information End Date to system date.
- "With the new Residential Treatment Information System (RTIS), in SACWIS when a Congregate Care placement setting record has been created and the status is marked as Completed; the system creates a youth residential treatment episode record for the placement agency in the RTIS system. In addition, if modifications are made to this placement record, the system correctly updates the RTIS record.
- With the new Residential Treatment Information System (RTIS), in SACWIS when a Congregate Care placement setting record has been created and the status is marked as Completed; the system creates a youth residential treatment episode record for the placement agency in the RTIS system.
- There was an issue when marking a placement record as Completed; the placement record detail screen incorrectly displayed an information box stating child has moved from provider. (This message was displaying the wrong provider name). This has been corrected and now the information box displays the correct Provider Name when marking the placement record as Completed.
- Users are no longer able to delete a case service if there is a completed service referral for the case service in question.
- The report was not matching the system data, a fix has been completed to update the reports to match the system.
- The newly added Parenting Question on the Placement Information Topic on the Adoption Family Case Plan (AFCP) was not correctly copying information and displaying when the Adoption Case was created. This has been fixed and now copied correctly into the Adoption Case.
- On the Help Me Grow Referral details screen, a Created In Error indicator will display when the associated "Referred" Service Status record has been marked as Created In Error.
- The system displays a warning message when a service with a completed referral is marked "Created in Error".
- When a case service has a completed referral, the system no longer allows the user to change providers for the case service.
- The validation for deleting a case service with a draft referral has been updated to indicate the referral is in draft status.
- On a Prevention Services Eligibility record, when a case closure date is removed, this date is also removed from the Eligibility record.
- This fix allows for the generation the correct data to each ICCA report.
- Upon a case transfer, the eligibility termination reason updates to 'Case Closed' of the transferring agency.
- When a child's Custody Episode is terminated through a Ruling record, the system disables the Add Legal Status button and display Message: "Cannot add a new Legal Status/Custody Episode because the Placement must have a Discharge Reason."
- The narrative box for 2 Youth Support person logic has been fixed.
- The validation which requires the Kinship Relationship on a Kinship Placement no longer displays on a Draft placement record. The validation only displays when the placement is marked as Completed.
- The Youth Support Narrative on the signature page of the FCP excludes Bridges participants.
- This issue was found while 4.13 was being tested in UAT: A CRC placement was causing a timeout error on save. This has been fixed.
- This issue was found while 4.13 was being tested in UAT: When unlinking a Provider from a placement record, then relinking a new provider, the system was displaying an incorrect validation

message. This has been corrected and now when linking a new provider to the Placement record, the incorrect validation message is no longer displayed.

• This issue was found while 4.13 was being tested in UAT: After completing a Help Me Grow Referral, the Needed and Referred Case Service Status records did not display on the Service Details page. This has been fixed so the status records display.

## **FINANCIAL**

- As part of the KSP initiative, we have added Payment Change Events for the KSP Adjustment Job to process. This is an impact defect to ensure the Bridges Adjustment job does not process KSP Payment Change Events.
- This defect is to include the KSP Program to the Failed EFT State Utility.
- This defect is to update Ref Data within the Maintain Redeemed Warrant State Utility.
- This notification is being created for when the KSP Cost is missing and therefore payments cannot be created. this is a state only notification.
- This defect is to include KSP in the Process Canceled Warrants batch.
- This defect is to include KSP in the Process Failed EFT batch.
- This defect is to include KSP in the Process Redeemed Warrants batch.
- This defect is to test the impact on SETS referrals once the RTIS system goes live.
- This defect is to test the impact on MMIS referrals once the RTIS system goes live.
- This defect is to test the impact on MMIS referrals once the RTIS system goes live.
- This defect is to test the impact on AHS referrals once the RTIS system goes live.
- This defect is to test the impact on SETS referrals once the RTIS system goes live.
- This defect is to test the impact on MMIS once the RTIS system goes live.
- Process Approval has been moved to sticky footer.
- This defect is for the creation of the Kinship Support Program (KSP) Exceptions screen.
- This defect is for the creation of the Kinship Support Program (KSP) Payments screen.
- This defect is for the creation of the Kinship Support Program (KSP) Payment Details screen.
- This defect is for the creation of the Kinship Support Program (KSP) Expedite Request screen.
- This defect is for the creation of the Kinship Support Program (KSP) Warrants screen.
- This defect is for the creation of the Kinship Support Program (KSP) Warrant Details screen.
- This defect is for the creation of the State Provider Repayment Plan screen.
- This defect is for the creation of the Record Payment on Plan screen for State Provider Repayment Plan.
- This defect is for the creation of the edit screen for State Provider Repayment Plan.
- This defect is for the creation of the Details screen for State Provider Repayment Plan.
- This defect is for the creation of the Generate KSP Payments batch for the Kinship Support Program.
- This defect is for the creation of the Adjust KSP Payments batch for the Kinship Support Program.
- This defect is for the creation of the Generate DJ for KSP batch for the Kinship Support Program.
- This defect is for the creation of the Generate OFIS File for KSP batch for the Kinship Support Program.
- Primary worker(s) now display within eligibility record.
- Comments box has now been moved to the bottom of the screen.
- This defect is for the creation and implementation of the KSP Payment Change Events for KSP Service Auths.
- As part of the new KSP functionality, a Payment Change Event for Service Rate Change was added which is processed by the KSP Adjustment batch. This defect is to ensure the payment change event does not get processed by the batch that processes for FCM.
- New Payment Change Events were created for the Kinship Support Program (KSP) and those Payment Change Events are processed by the KSP Adjustment batch. This defect is to ensure the KSP specific Payment Change Events do not get processed by the Reimbursability Change batch that processes Payment Change Events for FCM.
- This defect is for the creation and implementation of the KSP Payment Change Events for KSP Service Cost. We have created a Payment Change Event for when the cost is marked as Created in Error as well as when the End Date changes.
- KSP Payment change event has been created.
- Eligibility ratio has now been updated to include KSP.
- Code has been updated to align Bridges Contracts with FCM contract functionality
- As part of KSP Phase 2, we are removing KSP from the batch job that processes daily Disbursement Journals as a KSP specific batch has been created for the Kinship Support Program.
- This defect is to ensure KSP is included in the inbound file received from OAKS when an EFT has failed.
- This defect is to ensure KSP is included in the inbound file received from OAKS when aa warrant has been cancelled.
- This defect is to ensure KSP is included in the inbound file received from OAKS when a warrant has been redeemed.
- This defect is for the creation of a notification to be sent to state staff when an Expedite Request is created on a Kinship Support Program payment.
- Eligible days now include when relative is pursuing licensure.
- This defect is to remove KSP from the Process Exceptions Reports screen as KSP screens were created for the Kinship Support Program.
- This defect is to remove KSP from the Create Payment Requests screen as new screens were created specifically for the Kinship Support Program.
- The 4281 has been updated to include Kinship Support Program
- This defect is to ensure KSP is included in the Cancelled Warrant Notification.
- The system now checks to ensure a clinically diagnosed special needs factor exists when there is request for subsidy over the MAASM.
- This defect is to add the Reason for Expedite to the Payment Details screen for OFC staff to review upon receiving a request.
- This defect is to add the Reason for Expedite comments to the notification sent to OFC upon requesting an expedite.
- Medicaid spans now close when an eligibility age record is added.
- From the Child Support Information screen, when users selected an address to bring over to SACWIS, "Residential" address type was being saved instead of "Residence." As a result, the address type did not display when viewing these address records. This has been corrected so the new person address record now correctly shows the type as "Residence." (An accompanying data fix will correct all affected person address records.)
- The duplicate service auth validation is being removed for when one of the Service

Authorizations is KSP.

- A white screen no longer appears when trying to remove review approval.
- New Batch to end date eligibility records has been created.
- Tab has now been turned into a section header.
- Case plan and approval date fields have now been removed from screen.
- When an AA Review for Modification has "No" as the answer to the question, "Have the agency and adoptive parents agreed upon a new subsidy amount?", the monthly payment is now disbursed.
- When the system creates an ongoing record for Prevention Services that has a future date, the system now displays a warning message that the record cannot be completed until the next day.
- CIE flag now displays when records were created in error.
- History screen has been updated to account for updated records and to be more user friendly.
- Screen now displays eligibility type (Initial vs. Ongoing)
- The navigation to return the user to the previous screen has been fixed.
- Additional eligibility termination reasons have now been added.
- Case selection info icon to explain what cases display from the dropdown have been added for clarity.
- Validation now ignores records where status is 'No'.
- This issue was found while 4.13 was being tested in UAT: Parameter screen has required fields (Begin Date and End Date); but users were able to generate the report without either being entered.
- If a date is entered for Begin Date only; report does not generate and received message report server could not generate report - Correct
- If a date is entered for End Date only; report generates with no data Incorrect and should display validation error
- This issue was found while 4.13 was being tested in UAT: This defect is for Prevention Services. When Eligibility is no, the system should set the termination date as the effective date and select termination reason of "Child not eligible".
- This issue was found while 4.13 was being tested in UAT: Maintain Services additional rules specific to Prevention Services EBPs has been added to prevent overlap for the service rating grid
- This issue was found while 4.13 was being tested in UAT: This defect was created to update the Payment Change Event for when a KSP Service Cost has changed. It was previously coded to look at the Created Date of the Service Cost, however, that caused a gap of payments not being reviewed by the system. This defect is to update code to look at the Effective Date of the cost.
- This issue was found while 4.13 was being tested in UAT: As part of the KSP Initiative, we have added payment change events for when a Leave is added/modified on a Kinship Placement with a KSP Service Auth.
- This issue was found while 4.13 was being tested in UAT: As part of the KSP Initiative, we added Payment Change Events for when a leave is entered on a Kinship placement with a KSP Service Auth. This defect is to update the Adjustment batch to review these Payment Change Events.
- This issue was found while 4.13 was being tested in UAT: The issue with State payments being duplicated on the State Disbursement Screen has been corrected.

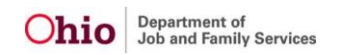

- This issue was found while 4.13 was being tested in UAT: Batch needed to be updated to account for case member status
- This issue was found while 4.13 was being tested in UAT: This defect is to test the impact on OIES once the RTIS system goes live.
- This issue was found while 4.13 was being tested in UAT: The Event Reference Type Code for KSP Payment Change Event Rules has been corrected.

### **INTAKE**

- Since a Release of Information type specifically for RTIS is being implemented (stored in the same table as OhioKAN Releases) the case participant inactivation and deletion rules for were updated to include only the OhioKAN Type releases, and ignore any RTIS type releases:
	- In an OhioKAN case, a case member with a Release of Information record (OhioKAN type only) with any status other than active (including created in error) cannot be deleted, unless the person is a participant in another OhioKAN case, regardless of case status or participant status.
	- $\circ$  In an OhioKAN case, prevent inactivation if the participant has an Active status Release of Information (OhioKAN type only) unless the person is an active participant in another open OhioKAN case. Validation message: There is an active release of information for this participant.
- For the Residential Treatment Information System (RTIS) initiative, Person Merge logic was updated to account for new person fields and new RTIS records containing Person IDs.
- With the Residential Treatment Information System (RTIS) implementation, person records are shared between RTIS and SACWIS. When a new Person record is created in SACWIS, the system will set the Source System Code to show it was created in SACWIS.
- For KSP, the system will create a Payment Change Event record (behind the scenes) when changes are made to either of the following fields in the ICPC record:
	- ""Placement may be made?""
	- o ""Date child placed"""
- With implementation of RTIS, there will be a source system code and flags stored behind the scenes to control how Person records are shared between RTIS and SACWIS.
	- o When a Characteristic or Safety Hazard is created in SACWIS, the system will set the source system code in the database to ""SACWIS.""
	- o Safety Hazards created in SACWIS will only be available in SACWIS.
	- $\circ$  Characteristics created in SACWIS will always be available in SACWIS, and may be available in RTIS if the child has an open Residential Treatment record in RTIS created from a SACWIS placement record, or if the child is in a Direct Placement in RTIS and has an active Release of Information recorded.
- With implementation of RTIS, there will be a source system code and flags stored behind the scenes to control how Person Medical records are shared between RTIS and SACWIS.
	- $\circ$  When a Provider, Treatment, Medication, Immunization, and Pregnancy records are created in SACWIS, the system will set the source system code in the database to ""SACWIS.""
	- o Records created in SACWIS will always be available in SACWIS, and may be available in RTIS if the child has an open Residential Treatment record in RTIS created from a SACWIS placement record, or if the child is in a Direct Placement in RTIS and has an active Release of Information recorded.
- With RTIS implementation, some person records will be shared between SACWIS and RTIS, and will have a source code stored to show which system they were created in. Upon creation of any new education record in SACWIS, the system will set the Source System Code to SACWIS.
- Technical impact only. For determining OhioKAN user's access to person modules, only the OhioKAN type of Release of Information will be considered. (The new RTIS type of release will be ignored.)
- Technical impact only. The validation that prevents unlinking an intake from an OhioKAN case that would cause the case to close, return to N/A status, or be deleted, if a Release of Information was created within the case episode will only consider the OhioKAN type of release.(Any RTIS type Release of Information will be ignored.)
- The Person Snapshot tables, which store point in time person data upon completion of select work items, were updated to include new fields added as part of the RTIS initiative. This includes source system code and flags indicating records are available in SACWIS and/or RTIS, as well as a new parenting question which displays only in RTIS.
- In the new Residential Treatment Information System (RTIS), created the Person Medical Provider tab, which lists Health Care Providers for the youth with the ability to add/edit records.
- In the new Residential Treatment Information System (RTIS), the Health Care Provider Details screen for adding/editing a specific provider for the youth has been created.
- In the new Residential Treatment Information System (RTIS), created the Person Medical Information Treatment tab screen, listing the Treatment History for the youth, with the ability to add/edit records.
- In the new Residential Treatment Information System (RTIS), created the Person Medical Information Treatment Details screen to document Medical, Dental, Vision, Specialist, or Mental Health treatment events for the youth.
- In the new Residential Treatment Information System (RTIS), created the Person Medical Information Medication tab screen, displaying a list of medication records for the youth, with the ability to add/edit/view individual records.
- In the new Residential Treatment Information System (RTIS), created the Person Medical Information Medication Details screen for documenting specific medications and dosages prescribed to the youth.
- In the new Residential Treatment Information System (RTIS), created the person Medical Information Immunization tab, displaying a summary and list of the youth's available immunization history, with ability to add/edit/view individual records.
- In the new Residential Treatment Information System (RTIS), created the Immunization Details screen for view/edit of an individual immunization record.
- In the new Residential Treatment Information System (RTIS), created the Medical Information Pregnancy/Parenting tab screen, displaying youth's available pregnancy records and a question on whether the youth is parenting. User have the ability to view/ add/ edit individual Pregnancy records.
- In the new Residential Treatment Information System (RTIS), created the Medical Information Pregnancy/Parenting Details screen for documenting a youth's pregnancy.
- In the new Residential Treatment Information System (RTIS), created the Add Immunization Detail screen, enabling the user to document multiple doses of the same Immunization, resulting in a separate saved detail record for each dose.
- Users are able to view and edit person relationships without forcing a java error.
- When the user saves the Help Me Grow referral page, the referral saves correctly and keep the incarcerated parent checkbox checked.
- When the incarcerated parent checkbox is checked, the contact information field displays and is required to save.
- In an OhioKAN case, the system does not allow an intake to be unlinked that would cause the case to close, delete, or return to N/A status if there is a BASICS created on or after the current case episode start date.
- When a CA/N intake is screened in/out and the Alleged Perpetrator is an active provider member, a notification email is sent to all workers assigned to the Provider. This defect corrected the message sent for Screened Out specialized intakes:
	- o Message: A CA/N intake has been Screened Out involving an active member of a provider to which you are assigned: (insert Provider ID, Provider Name). Please contact (screening decision maker name) with (agency name) if you have any questions regarding this intake, Intake ID (insert Intake ID).
	- o (For Screened In/Screened In AR intakes only, the message includes the following sentence at the end of the message: ""Note that the assessment/investigation is pending."""
- In an ICAMA record, the following steps resulted in the child being returned in the parent/guardian section. This has been corrected.
	- o Edit ICAMA
	- o Click the child's person hyperlink in the header.
	- o Click to go into the person profile
	- o Save, then close to return to the ICAMA record
	- o Click Search Person or Add Second Person under the Adoptive Parent/Guardian section.
	- o Search for a person
	- o Click Return button
	- $\circ$  The child is returned to the page in the Adoptive Parent/Guardian section.
- AWOL and NCMEC reporting information will be stored in a new table. Person Merge logic was updated to account for this change.
- This issue was found while 4.13 was being tested in UAT: The following steps resulted in a java error, which has been fixed:
	- o From any workflow where a person can be added, click Create New Person
	- o Click Apply
	- o Edit any person information
	- o Click Save
- This issue was found while 4.13 was being tested in UAT: After editing a medical treatment record, the record was getting deleted. This has been fixed.
- This issue was found while 4.13 was being tested in UAT: There was an error on saving a new immunization record. This has been fixed.
- This issue was found while 4.13 was being tested in UAT: In Person>Employment, Health Insurance records were not displaying on the list page. This has been fixed.
- This issue was found while 4.13 was being tested in UAT: There was an error on save when trying to add new Person Characteristics with more than one Characteristic value selected. This has been fixed so multiple records may be added.
- This issue was found while 4.13 was being tested in UAT: When Person Reference Numbers

are recorded on the Additional tab in SACWIS, the records should have a source code of SACWIS behind the scenes and the record should only display in SACWIS, never in RTIS.

- This issue was found while 4.13 was being tested in UAT: There was an error when saving from the Person>Medical>Birth tab. This has been fixed.
- This issue was found while 4.13 was being tested in UAT: When a congregate care Placement record was completed, the system was modifying any existing reference records that were created in SACWIS and flagging them as available in RTIS. This has been corrected. Person Reference Numbers are never shared between SACWIS and RTIS and the system flags that control which system the records display in will be set upon initial creation and never changed.
- This issue was found while 4.13 was being tested in UAT: there was an error upon trying to add a person characteristic from within the Substance Use information in the Family Assessment, Ongoing Case A/I, or Specialized A/I. This was caused by a database issue and has been fixed.
- This issue was found while 4.13 was being tested in UAT: There was an error upon trying to add a person characteristic from within the Substance Use information in the Family Assessment, Ongoing Case A/I, or Specialized A/I. This was caused by a database issue and has been fixed.
- This issue was found while 4.13 was being tested in UAT: There was an error upon trying to add a person characteristic from within the Substance Use information in the Family Assessment, Ongoing Case A/I, or Specialized A/I. This was caused by a database issue and has been fixed.
- This issue was found while 4.13 was being tested in UAT: There was an error on adding participants to the PSA. This has been fixed.
- This issue was found while 4.13 was being tested in UAT: On edit of an existing Incarceration record (Person>Background module), the Search Address button and all fields except Comments were disabled. This has been fixed.
- This issue was found while 4.13 was being tested in UAT: Employment and Health Insurance records were disabled on edit. This has been corrected.

# **REPORTS**

- The RTIS Population Roster Report displays all youth that are in a RTIS Placement during the user's selected parameter period.
- The Kinship Assessment JFS1447 report displays modifications based on recent updates, including an area to enter the date a sex offender registry check was completed for adult household members, changes to background check rule references and updates to Agency recommendation statements.
- The RTIS Population Roster Report displays all youth that are in a RTIS Placement during the user's selected parameter period.
- This new report generates from the Admin tab in the SACWIS application and displays all children who are eligible for Prevention Services during a given time parameter.
- This new report generates from the Admin tab in the SACWIS application and displays all children who are eligible for Prevention Services during a given time parameter.
- A new KSP exceptions report is now available.
- A new KSP Payment report has been developed for KSP payments
- A new KSP warrants report is now available.
- A new parameter page for the KSP exceptions report has been developed.
- A new parameter page for the KSP payment report has been developed.
- A new parameter page for the KSP Warrants report has been developed.
- Private agencies are now able to run this report for provider safety hazards for their own agency only.
- Private agencies are now able to run this report for provider safety hazards for their own agency only.
- This new report displays all Safety Assessments completed within the user's selected parameter period and displays various details about each assessment.
- This new report displays all Safety Assessments completed within the user's selected parameter period and displays various details about each assessment.
- PBR reports are designed to give agencies the ability to track a worker's performance over time, regardless of the worker's assigned unit and supervisor. This new report displays all Safety Assessments completed within the user's selected parameter period and displays various details about each assessment.
- PBR reports are designed to give agencies the ability to track a worker's performance over time, regardless of the worker's assigned unit and supervisor. This new report displays all Safety Assessments completed within the user's selected parameter period and displays various details about each assessment.
- The Service Auth Summary report has been updated to include Kinship Support Program.
- The RTIS User Report produces a report that contains details about each agency's employees including the assigned RTIS access user group, when the user last accessed RTIS, user contact information, hire date, etc.
- The RTIS User Report produces a report that contains details about each agency's employees including the assigned RTIS access user group, when the user last accessed RTIS, user contact information, hire date, etc.
- This defect was created to remove the report from the SACWIS application, as SACWIS users do not need access to the RTIS Population Roster Report.
- This defect was created to remove the report from the SACWIS application, as SACWIS users do not need access to the RTIS User Report.
- This defect was created to assess and analyze the impact of RTIS on Federal Reporting.
- This defect was created to assess and analyze the impact of RTIS on COGNOS.
- This defect was created to assess and analyze the impact RTIS has on Data Mart.
- This defect was created to assess and analyze the impact RTIS has on Dashboard Reports.
- When the either of the Assessor Report Options are selected, Statewide displays as the first option in the Selected Agencies pusher box, prior to county names.
- The Intake Assessment Lifecyle Report has some changes to the parameter screen and report, as requested by the user community. The inclusion of FINS reports now defaults to unchecked and FINS Stranger Danger will be included in the CA/N selection. Additionally, the "include assessments" parameter option was inverted so the report options were changed, but this was a temporary workaround; therefore, the parameter screen functionality has been fixed so it functions as expected without the need for a report workaround.
- The Intake Assessment Lifecyle Report has some changes to the parameter screen and report, as requested by the user community. The inclusion of FINS reports now defaults to unchecked and FINS Stranger Danger will be included in the CA/N selection. Additionally, the "include assessments" parameter option was inverted so the report options were changed, but this was a temporary workaround; therefore, the parameter screen functionality will be fixed so it functions

as expected without the need for a report workaround.

- The Intake Assessment Lifecyle Report has some changes to the parameter screen and report, as requested by the user community. The inclusion of FINS reports now defaults to unchecked and FINS Stranger Danger will be included in the CA/N selection. Additionally, the "include assessments" parameter option was inverted so the report options were changed, but this was a temporary workaround; therefore, the parameter screen functionality will be fixed so it functions as expected without the need for a report workaround.
- This issue was found while 4.13 was being tested in UAT: The Intake Assessment Lifecyle Report will have some changes to the parameter screen and report, as requested by the user community. The inclusion of FINS reports will now default to unchecked and FINS Stranger Danger will be included in the CA/N selection. Additionally, the "include assessments" parameter option was inverted so the report options were changed, but this was a temporary workaround; therefore, the parameter screen functionality will be fixed so it functions as expected without the need for a report workaround.

#### **PROVIDER**

- KSP payments are now modified based on corresponding changes to Provider Type/Provider Type Status.
- The system now excludes data that is specific to RTIS from Traverse and Ad-Hoc Reporting environments
- All agencies certified by ODJFS or OhioMHAS that take placement of IV-E youth and have a current facility record are marked as "RTIS Live" in their Agency record.
- Youth in residential facilities who were placed by parents/guardians (Direct Placement) are counted in the capacity of a Provider. The Youth's Name will display as Restricted.
- Within the Residential Treatment Information System (RTIS), a user may transfer some or all of their workload to another individual. A supervisor would have the ability to transfer their workload, or the workload of their assigned worker(s). This defect documents the page where the employee(s) to be assigned may be selected.
- Within the Residential Treatment Information System (RTIS), a user's assigned Youth workload will appear on the Assigned Tab. The Assigned Workload grid contains a hyperlink of the Youth Name/ID which navigates user to the Youth Overview when clicked, Placement Begin & End Date, Facility the Youth is placed in and what Agency placed the Youth (or indicates if Youth is a Direct/Out-of-State Placement). From this area, users have the ability to transfer their workload to another individual, end their assignment(s) or assign others to a youth case. A supervisor would have the ability to transfer their workload, or the workload of their assigned worker(s), as well as assign/end assignments of other individuals to youth cases. Additionally, users are able to close a youth record from this area.
- Within the Residential Treatment Information System (RTIS), all Youth currently placed in the logged-in worker's Agency's facilities with no assigned employees appear on the Unassigned tab. The Unassigned Youth grid contains a hyperlink of the Youth Name/ID which navigates user to the Youth Overview when clicked, Placement Begin & End Date, Facility the Youth is placed in and what Agency placed the Youth (or indicates if Youth is a Direct/Out-of-State Placement). From this area, any user from the Agency can assign themselves or others to the Youth's case. Additionally, users are able to close a youth record from this area, if applicable.
- Within the Residential Treatment Information System (RTIS), a user may transfer some or all of their workload to another individual. A supervisor would have the ability to transfer their

workload, or the workload of their assigned worker(s). This defect documents the page where the employee's list of assigned youth may be selected for transfer.

- Within the Residential Treatment Information System (RTIS), users who are assigning youth to other employees can come to the Assign Work Items screen, which allows them to view all Youth records which were chosen for assignment and a list of all their Agency's employees (grouped by supervisor), who may be chosen to receive assignment.
- Within the Residential Treatment Information System (RTIS), a Youth Overview Screen serves as the 'front page' of the youth's RTIS case. From here, a user may perform a variety of tasks in order to document and view information about the youth, their placement, supports, contacts and discharge planning. The Youth Overview displays Action Items, indicating due dates of work items, and show current and historical Assigned Workers to the youth's case.
- Within the Residential Treatment Information System's Youth Tools (accessed from the Youth Overview), users can view a listing of the Youth's current and historical placements with residential facilities. The Placement List grid displays the Agency which placed the Youth (or if they were a Direct/Out-of-State Placement), Placement Available Date (when the placing agency put their SACWIS placement record in Completed status), Placement Begin Date, Placement End Date, the Agency they youth was placed with, the facility name within that Agency, the Closure Date and a hyperlink to information about the closure.
- Within the Residential Treatment Information System (RTIS), users have the ability to document and view information regarding the closing of a Youth record. The record includes the Closure date, Closure Reason and a comments text box.
- Within the Residential Treatment Information System (RTIS), an Assignment History link from the Youth Overview Screen shows current and historical Assigned Workers to the youth's case. The Assignment History grid displays the Worker Name, Supervisor, Facility Agency, youth's Placement Begin/End Date and worker's Assignment Begin/End Date.
- The Residential Treatment Information System (RTIS) contains a tab where users can search for a youth that is currently placed, is in aftercare or was historically placed in a congregate care facility. When this functionality goes live, only those youth currently placed in a facility will be available and records will be retained from that go-live date forward.
- Within the Residential Treatment Information System (RTIS), users have the ability to add a youth being placed by their parent/guardian or through an Interstate Compact (ICPC) to the system by entering the youth's details on the Direct Placement Information screen. This record serves as the basis for the youth's 'case' / Youth Overview creation. This youth can then be counted in the corresponding facility's capacity in SACWIS.
- When entering a Direct Placement in RTIS, users have the ability to perform a modified SACWIS person search from the RTIS Person Search page to determine if the searched individual exists in the SACWIS database, and if so, is able to select them as a placed youth within their facility.
- On adoption seal/secure, the source system code for all characteristics, even if they originated in RTIS, are set to a source system code of SACWIS.
- Residential Treatment Information System (RTIS), Safety Hazard screens allows users to Edit and mark Safety Hazard as created in error that have been incorrectly documented.
- Residential Treatment Information System (RTIS), Person Confidential tab capture the SSN for youth and assignment to the youth is required to view the record.
- The 'Recent' drop down in RTIS allows users to see records they most recently visited and navigate directly to them from this area.
- The Kinship Assessment has been modified to match changes made in the JFS1447 report,

including an area to enter the date a sex offender registry check was completed for adult household members, changes to background check rule references and updates to Agency recommendation statements.

- RTIS Person Overview Screen is to capture any person identified in a Residential Treatment Program. This screen serves as the base from where a RTIS users will document Basic information, Medical, Education, and Legal for youth in the system.
- RTIS Managed Person Profile is to capture any person identified in the Residential Treatment Program. This screen serves as the base from where tasks can be completed for any person associated to the system .
- Release of Information List page is where all releases entered for RTIS to share information with SACWIS and for SACWIS to share information with RTIS are displayed.
- Maintain Release of Information page documents the creation of Release of Information in RTIS that includes, effective date, end dates and status of the releases.
- The AKA detail page, captures AKA Name types for any person identified in a Residential Treatment Program.
- RTIS Managed Person Demographic tab, capture information for any person identified in the Residential Treatment Information System including Race, Ethnicity, Languages, religion and school information .
- Person Additional Tab, is to capture RTIS agency specific information on any person identified in the Residential Treatment Information System.
- Characteristic Tab, is to capture youth specific information in the Residential Treatment Information System.
- Person Characteristic tab allows user to create, add/edit Characteristic details in the Residential Treatment Information System.
- Person Reference information captures, the Reference Type. Reference Number and Description. Users have the ability to Add or Edit agency specific information on any person identified in the Residential Treatment Information System.
- RTIS Safety Hazard screens allows user to add and document youth specific safety hazard information in the Residential Treatment Information System.
- RTIS Safety Hazard Tab screens allows users to view and add youth specific safety hazard information in the Residential Treatment Information System.
- Within the Residential Treatment Information System (RTIS), users have the ability to view a youth's school information as entered into SACWIS and modify it as applicable. The Financially Responsible School District display and grids for the Preschool to Grade Twelve and Postsecondary School History are shown and can be edited.
- Within the Residential Treatment Information System (RTIS), users have the ability to view a youth's school information as entered into SACWIS and modify it as applicable. In the School Details page, users may create/edit a record by choosing the School District, enter School Name/Category/Type, Start/End Date, Beginning/Ending Grade, School Address, School Contact Person, Phone Number and Reason for Withdrawal/Transfer.
- Within the Residential Treatment Information System (RTIS), users have the ability to view a youth's school information as entered into SACWIS and modify it as applicable. In the Postsecondary School Details page, users may create/edit a record by entering the School Name, Category, Start/End Date, Anticipated Certification or Degree, End Reason, Program of Study, School Address, School Contact Person, Phone Number and Reason for Withdrawal/Transfer.
- Within the Residential Treatment Information System (RTIS), users have the ability to view a

youth's educational Performance tab as entered into SACWIS and create/modify it as applicable. On this screen, there are grids for the Academic Evaluation History and Suspension/Truancy/Expulsion History.

- Within the Residential Treatment Information System (RTIS), users have the ability to view a youth's educational Performance as entered into SACWIS and create/modify it as applicable. On this screen, users are able to record an Evaluation Date, youth's current grade level, performance level, cognitive functioning/performance, any behavioral or academic problems, attendance, current educational setting appropriateness, tutoring needs, graduation information and any school activities participated in.
- Within the Residential Treatment Information System (RTIS), users have the ability to view a youth's educational Performance as entered into SACWIS and create/modify it as applicable. On this screen, users are able to record information about Suspensions, Truancy or Expulsions, Start/End Dates and an Explanation.
- Within the Residential Treatment Information System (RTIS), users have the ability to view a youth's Special Education information as entered into SACWIS and create/modify it as applicable. On this screen, users are able to view when an Evaluation Team Report (ETR) and/or Individualized Education Plan (IEP)/504 Plan was completed and by which School District, as well as what the Special Education Designation/Eligibility Determination is.
- Within the Residential Treatment Information System (RTIS), users have the ability to view a youth's Special Education information as entered into SACWIS and create/modify it as applicable. On this screen, users are able to enter when an Evaluation Team Report (ETR) was completed and by which School District.
- Within the Residential Treatment Information System (RTIS), users will have the ability to view a youth's Special Education information as entered into SACWIS and create/modify it as applicable. On this screen, users are able to enter Individualized Education Plan/504 Plan information, such as the originating School District, Effective Date, Participants, Special Education Contact/contact information and Amendment History.
- Within the Residential Treatment Information System (RTIS), users will have the ability to view a youth's Special Education information as entered into SACWIS and create/modify it as applicable. On this screen, users are able to enter information about Individualized Education Plan/504 Plan Amendments.
- In the RTIS system, a page was created for users to view delinquency information for youths in residential treatment.
- In the RTIS system, a page was created for users to view adjudication and disposition information for delinquency records of RTIS youth.
- In the RTIS system, a page was created for users to view delinquency hearing information for youths in residential treatment.
- When an RTIS user adds a race value of Alaskan Native or American Indian to a person, if the person is also an active member of an open case in SACWIS, system sends a notification to the workers assigned to the case.
- When an RTIS user removes a race value of Alaskan Native or American Indian from a person, if the person is also an active member of an open case in SACWIS, system sends a notification to the workers assigned to the case.
- The Residential Treatment Information System now sends a notification e-mail to all Supervisors in an Agency when a youth record created by a direct placement record appears on the Unassigned Tab and requires an assignment (provided the Supervisor(s) has their email entered on their employee profile).
- The Residential Treatment Information System will send an e-mail notification to all workers/supervisors upon assignment to a new Youth, provided the person's email address is entered on their employee profile.
- The Residential Treatment Information System will send an e-mail notification to all workers/supervisor upon Closure of an assigned youth's residential treatment episode (Provided the person's e-mail address is entered on their employee profile.).
- "Validation on an initial Home study displays more comprehensive messaging when 10 years of Residential or Employment History is missing for an Applicant:
- 10 Years of Residential History from the Application Received Date is missing for (Insert Applicant Name).
- 10 Years of Employment History from the Application Received Date is missing for (Insert Applicant Name)."
- The Residential Treatment Information System sends an e-mail notification to all Supervisors in an Agency when a youth record created by a completed placement setting record in SACWIS appears on the Unassigned Tab and requires an assignment (provided the Supervisor(s) has their email entered on their employee profile).
- Potential Match Report (RPT 284) was re-coded and is now functioning as anticipated.
- When creating a new RTIS employee and using the Retrieve Person button the First, Middle and Last name boxes are not modifiable until the user has created that individual as an employee of their agency.
- Data Base Log was updated to exclude 13 tables.
- FAILED RE-TEST
- FAILED RE-TEST
- This issue was found while 4.13 was being tested in UAT: Youth Tools of Youth Profile and Release of Information should display in RTIS.
- This issue was found while 4.13 was being tested in UAT: Assigned Workload Tab in RTIS should automatically display assigned youth based on default search criteria and display worker drawers when logged-in user is a supervisor with assigned employees.
- This issue was found while 4.13 was being tested in UAT: RTIS users should be able to perform a youth search with only a person ID or First Name/Last Name - no additional search criteria are needed.
- This issue was found while 4.13 was being tested in UAT: Upon successful updating/adding of a youth's Social Security Number in RTIS, the system will send a notification to all assigned RTIS worker(s) and RTIS Supervisor(s), provided an e-mail address has been entered on their employee profile. If there is an active SACWIS Placement Setting Record, the system will send notification to the associated case's Primary Case Worker, SACWIS primary Supervisor and SACWIS Eligibility Specialist.
- This issue was found while 4.13 was being tested in UAT: Upon successful addition or updating of a person characteristic in RTIS, if there is an active SACWIS Placement Setting Record, the system should send an e-mail notification to the associated case's Primary Case Worker, SACWIS primary Supervisor and SACWIS Eligibility Specialist.
- "This issue was found while 4.13 was being tested in UAT: If an RTIS Youth is an active member of an active/on hold SACWIS Home Provider and following fields are added, edited, or deleted, an e-mail notification should be sent to any worker assigned to the Home Provider with the role of Home Study Supervisor; Home Study Assessor, Supervisor, Inquiry Worker and/or Provider Worker.

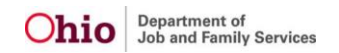

- The notification should also be sent to any worker assigned to an Open Case as the Primary Worker or Supervisor, or Bridges Workers or Bridges Supervisor where the Home Provider Participant/RTIS Youth is also an active member.
- Fields: Gender, DOB, AKA, (only Maiden), Race, Ethnicity, Language, Highest Level of Education."
- This issue was found while 4.13 was being tested in UAT: A defect where ending the assignment of a worker did not clear the youth record from the workload immediately has been resolved.
- This issue was found while 4.13 was being tested in UAT: An error where treatment details drop down did not have values to choose from has now been resolved.
- This issue was found while 4.13 was being tested in UAT: A defect to the RTIS Delinquency GUI has been corrected and now displays as anticipated.
- This issue was found while 4.13 was being tested in UAT: In UAT, user would get an error in RTIS if a characteristic record was added in SACWIS while RTIS user was viewing the person characteristics on the tab or on the Youth Profile page and then clicked save. Once this happened, user would continue to get an error on tab change within the Youth's Person Profile until logging out and back in. This has been fixed.
- This issue was found while 4.13 was being tested in UAT: In Youth Profile>Person Tools, the link for Birth under the Medical topic list was displayed in error. If user clicked the link in the menu, an error resulted. This has been fixed and the Birth link no longer displays in RTIS.
- This issue was found while 4.13 was being tested in UAT: A defect identified where the Youth Placement Search did not display all facilities for the logged in worker's agency has been corrected. Values are correct in the dropdown in cross checking Agency Certification's facilities.
- This issue was found while 4.13 was being tested in UAT: A defect where Special Education details could not be saved for a youth in RTIS has been corrected. A full Special Education record can now be created and saved.
- This issue was found while 4.13 was being tested in UAT: Safety Hazard Push box is no longer being prefilled with the previous value.
- This issue was found while 4.13 was being tested in UAT: In RTIS UAT, there was an error on clicking the Add AKA button on the Basic tab of a newly created person from the Direct Placement workflow. This has been corrected.
- This issue was found while 4.13 was being tested in UAT: When creating a new person from the Direct Placement workflow, upon initial save when moving from the Basic tab to another tab, the person record was no longer editable. This has been corrected.
- This issue was found while 4.13 was being tested in UAT: An identified error with Person edits has been corrected, and person information can be modified with no issue.
- This issue was found while 4.13 was being tested in UAT: A defect where transfer and assign functions led to an incorrect Workers to be Assigned screen has been resolved. The appropriate workers now appear for assignment when completing transfers and assignments.
- This issue was found while 4.13 was being tested in UAT: A defect where apostrophe appeared as an upside down question mark has been resolved.
- This issue was found while 4.13 was being tested in UAT: RTIS Person Search results now closely align with SACWIS Person Search results.
- This issue was found while 4.13 was being tested in UAT: In RTIS, when conducting a Person

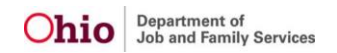

Search to create a Direct Placement, the Name Match Precision will default to +AKA/Nicknames, as it does in SACWIS, to prevent creation of duplicate persons.

• This issue was found while 4.13 was being tested in UAT: The Primary Language field was added to the Person Demographics in RTIS.